4 de noviembre de 2003 JGRR - Biol 3108

# Instrucciones para Comenzar con el **PreMuestreo** y Jugar con **Las Bases de Datos (DB)** Utilizando MapMaker *Gratis*.

Una vez haya seleccionado los Bloques de la Premuestra, proceda a trazar el área de cada árbol en los Bloques. Recuerde darle un nombre único a cada árbol no importa la capa donde esté. Debe hacer el trabajo bloque por bloque, guardando cada bloque como un "layer" individual. Siga las instrucciones que siguen a continuación para ver como se hace ..

#### Primero:

Asegúrese que las unidades de área del proyecto se encuentran en Metros cuadrados  $(m<sup>2</sup>)$ .

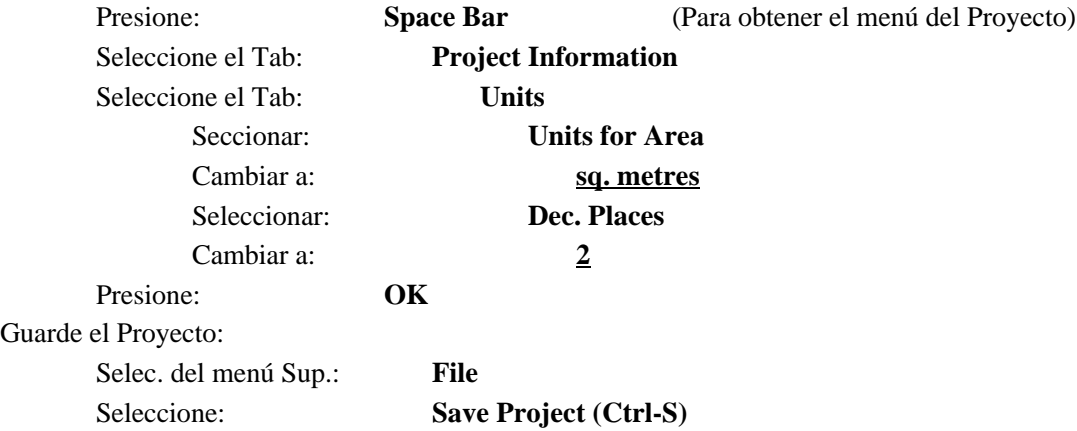

## **I. Crear un "Layer" para cada Bloque**

(una vez haya trazado el área de la copa de cada árbol en el bloque 1)

A. Guarde la *capa viva* con un nombre nuevo (**Edit / Save Live Layer**)

Nombre parecido a estos:

Bloque 01 Zona2

Bloque\_01\_PonceCentro

(Repita para cada bloque de la premuestra)

Una ves haya terminado todos los Bloques ... (i.e. una capa para cada bloque) y guardado el proyecto (**Save Project (Ctrl-S)**).

#### **II. Crear un solo "Layer" de todos los Bloques**

(Después podrá transferir a Excel los resultados de usted y su compañero/a)

A. Unir Todas los "Layers" de los Bloques de la Pre-Muestra en la Capa Viva

*(asegurese de no copiar: la de los bloques, ni la de la foto aérea)*

- 1. Copie todas las capas de la premuestra a la capa viva:
	- a. En la barra de las capas (layers) seleccionar: **copy to "live layer"**
	- b. Repita para todas las capas de árboles
- 2. Una vez termine, guarde la *capa viva* con un nombre nuevo (**Edit / Save Live Layer**)

Nombre sugerido: *BloqPreMZona\_XI* (sustituir la X con el número de su zona, sustituir "I" con su inicial)

Si lo hizo correctamente, las capas individuales del área de los árboles desaparecieron y en la capa superior debe llamarse: BloqPreMZona\_XI

Guarde el Proyecto: siga los pasos a continuación o presione **(Ctrl-S)** Selec. del menú Sup.: **File** Seleccione: **Save Project**

#### **III. Crear la Base de Datos o "DB**".

En el Menú superior Ir a: Utilidades Seleccionar: Database Utilities Seleccionar: Generate DataBase from DRA Presione Botón: OK

En la ventana que aparece seleccionar el file llamado: *BloqPreMZona\_XI* (este es el dibujo(DRA) que usted creó al unir todos los bloques de árboles)

En la ventana que aparece hacer una marca de cotejo ("check mark") a:

- 1. display label
- 2. Area of Poligon
- 3. otro que usted crea

El programa ahora creará la base de datos a partir del dibujo, una vez termine (0.05 segs) este abrirá una ventana nueva. Guarde la base de datos con el nombre que aparece (el nombre "default"). Este nombre es el mismo de la capa viva + la terminación "dbf". Esta terminación significa que es una base de datos.

**Por ejemplo:** *BloqPreMZona\_XI*.*dbf*

Presione Botón: OK

#### **VI. "Jugar" con la Base de Datos o "DB**".

(este es un curso serio, aquí no se juega ... ¿pero quién dijo que la ciencia no es divertida?)

En el Menú superior Ir a: Utilidades Seleccionar: Database Utilities Seleccionar: Edit Database

En la ventana que aparece seleccionar el "file" recién creado de la base de datos **Por ejemplo:** *BloqPreMZona\_XI*.*dbf* Presione Botón: OK

Aquí aparece una tabla tipo "Excel" con la información de los bloques. Por ejemplo ID, Label, Area M2, etc.

1. Seleccione con el cursor la etiqueta (Label) que dice: Area M2 (área en metros cuadrados)

- 2. Seleccione el TAB que dice **Colum** (Parte superior dice: Table/Record/Colum)
- 3. En la ventana que aparece seleccionar: **Statistics**

(Parte superior dice: Set all rows to, Calculate, Statistics)

Esto nos da una gráfica donde nos muestra Max, Min, Mean, Stand. Dev. del área de las copas de los árboles en los bloques de la premuestra.

### **V. Datos Importantes a Colectar de cada ZONA**

(Total, osea los de usted y su compañero/a (a mano, osea lápiz y papel o substituto adecuado)

(Lo mejor es hacerlo en Excel)

- 1. Número de árboles en cada bloque de la premuestra
- 2. Área de los árboles por bloque
- 3. Área de los bloques de la premuestra (opcional, pero muy bueno) (hay que generar otra base de datos para los bloques)

Bueno es todo por ahora:

Saludos ...

.... ahhh y que disfruten.

**JGRR**